# **VT580/VT480/VT58/VT48 Quick Setup Guide**

## NFC

7N8P6091 Printed in Japan Printed on recycled paper ©NEC Viewtechnology, Ltd. 2005 Ver. 1 10/05

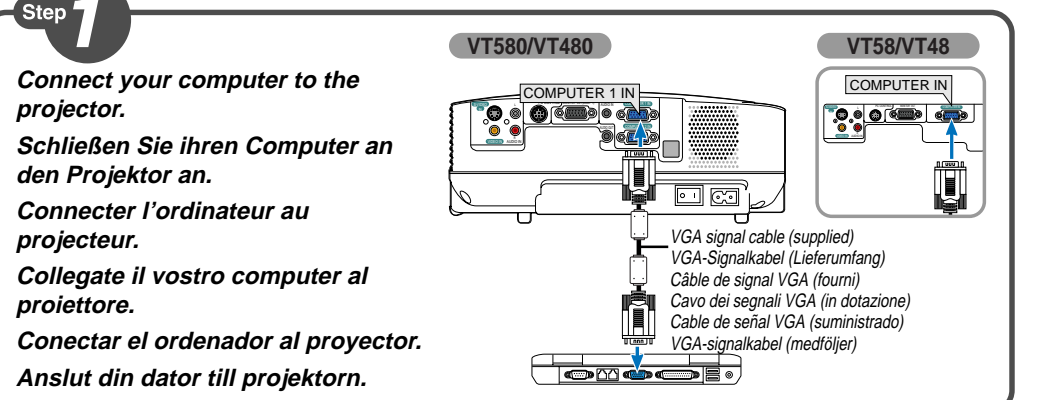

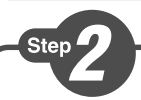

- **1** Connect the supplied power cable. **Schließen Sie das mitgelieferte Netzkabel an. Connecter le câble d'alimentation fourni. Collegate il cavo d´alimentazione in dotazione. Conecte el cable de alimentación suministrado. Anslut den medlevererade nätkabeln.**
- **2 Turn on the main power switch. Schalten Sie den Hauptnetzschalter ein. Enfoncer l'interrupteur d'alimentation général. Accendete l´interruttore principale. Active el interruptor de alimentación principal. Slå på huvudströmbrytaren.**

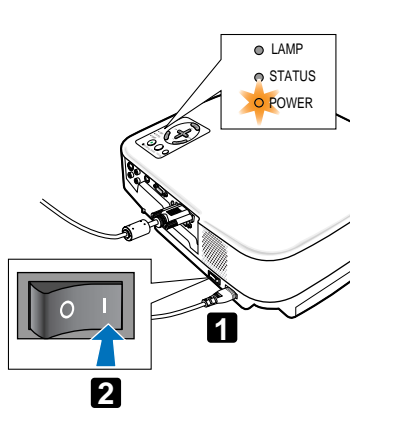

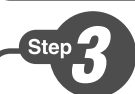

**Remove the lens cap. Nehmen Sie die Linsenkappe ab. Retirer le cache-objectif. Rimuovete il copriobiettivo. Quite la tapa de la lente. Ta bort linsskyddet.**

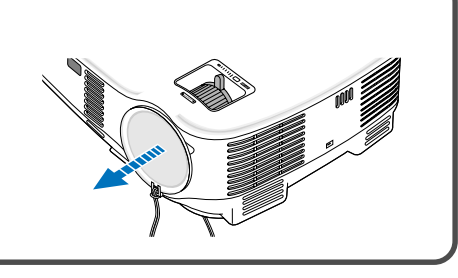

**Turn on the projector. Schalten Sie den Projektor ein. Allumer le projecteur. Accensione del proiettore. Encienda el proyector. Slå på strömmen till projektorn.**

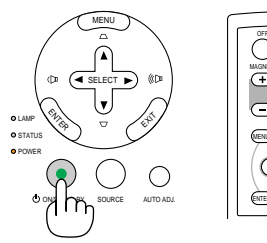

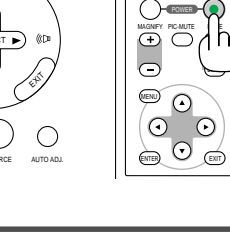

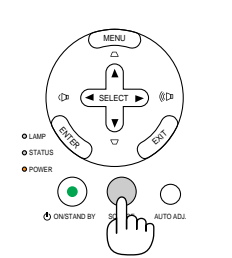

SELECT

 $\mathbb{Z}^N$ 

 $\begin{picture}(160,10) \put(0,0){\line(1,0){10}} \put(15,0){\line(1,0){10}} \put(15,0){\line(1,0){10}} \put(15,0){\line(1,0){10}} \put(15,0){\line(1,0){10}} \put(15,0){\line(1,0){10}} \put(15,0){\line(1,0){10}} \put(15,0){\line(1,0){10}} \put(15,0){\line(1,0){10}} \put(15,0){\line(1,0){10}} \put(15,0){\line(1,0){10}} \put(15,0){\line($ 

STATUS POWER

 $\odot$ 

MF<sub>NU</sub>

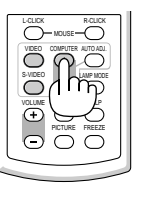

VOLUME ASPECT HELP

**DEO COMPUTER AUTOAU** S-VIDEO LAMP MODE 2

 $\overline{\cap}$  $\overline{\cap}$  $\overline{\cap}$ 

L-CLICK MOUSE R-CLICK

**Välja en källa.**

**Select a source.**

Sten

**Auswählen einer Quelle. Sélectionner une source. Selezione di una fonte. Selección de una fuente.**

**TIP:** Press the AUTO ADJ. button to optimize an RGB image automatically.

**TIPP:** Drücken Sie zum automatischen Optimieren des RGB-Bildes die AUTO ADJ.-Taste.

**ASTUCE:** Appuyer sur la touche AUTO ADJ. pour optimiser automatiquement une image RGB.

**SUGGERIMENTO:** Premete il tasto AUTO ADJ. per ottimizzare automaticamente l'immagine RGB.

**SUGERENCIA:** Pulse el botón de AUTO ADJ. para optimizar una imagen RGB automáticamente.

**TIPS:** Tryck på AUTO ADJ.-tangenten för att optimera en RGB-bild automatiskt.

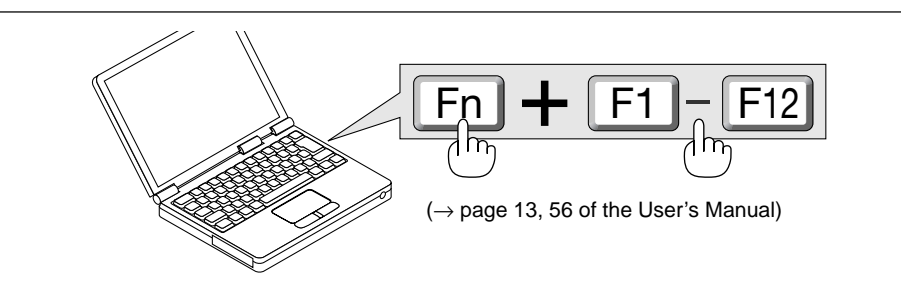

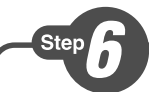

**Adjust the picture size and position.**

**Einstellung der Bildgröße und Bildposition.**

**Ajuster la taille et de la position de l'image.**

**Regolate delle dimensioni e della posizione dell'immagine.**

**Ajuste del tamaño y la posición de la imagen. Justera bildstorlek och position.**

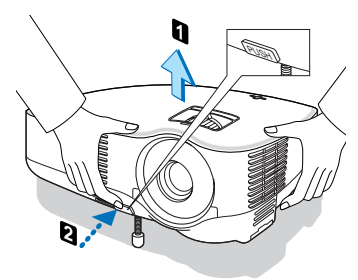

**Adjust the tilt foot/Einstellung des Kippfußes/ Régler le pied de réglage de l'inclinaison/Regolate il piedino d'inclinazione/Ajuste de las patas de inclinación/Justera lutningen med foten.**  $(\rightarrow$  Page 22 of the User's Manual)

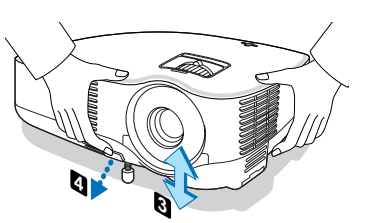

#### **ZOOM**

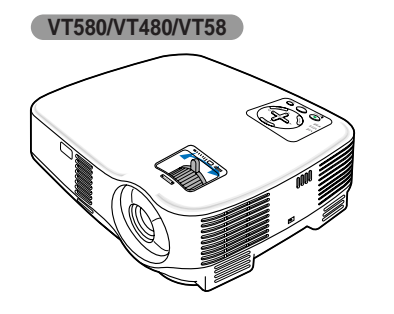

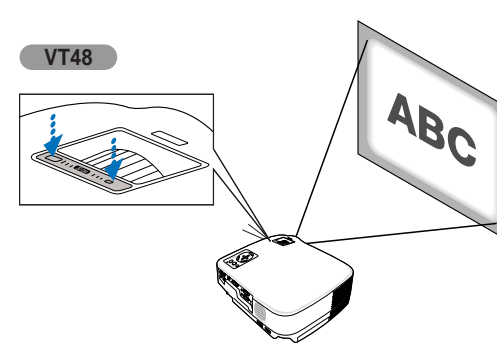

**Focus Fokus**

**Mise au point optique**

**Fuoco**

**Enfoque**

**Fokus**

 $(\rightarrow)$  page 23 of the User's Manual)

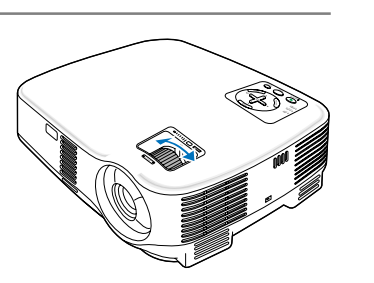

#### **VT580**

**Auto Keystone Correction (Vertical)**

**Automatische Trapezkorrektur (Vertikal)**

**Correction de la déformation trapézoïdale automatique (Vertical)**

**Correzione automatica della deformazione trapezoidale (Verticale)**

**Corrección automática de la distorsión trapezoidal (Vertical)**

**Automatisk keystonekorrigering (Vertikal)**

 $(\rightarrow)$  page 25 of the User's Manual)

**VT480/VT58/VT48**

**Correcting Keystone Distortion [Keystone] Korrigieren der Trapezverzerrung [Trapez] Correction de la déformation trapézoïdale [Keystone]**

**Correzione della deformazione trapezoidale [Chiave] Corrección de la distorsión trapezoidal [Keystone] Korrigera den keystonedistorsionen [Keystone]** (→ **Page 24 of the User's Manual)**<br> **FOCUSE CONVENUAS**<br> **FOCUSE EXECTADE EXECUTE:**<br> **FOCUSE EXECTADE CONVENUAS**<br> **FOCUSE EXECTADE CONVENUAL**<br> **EXECTADE CONVENUAL**<br> **FOCUSE CONVENUAL**<br> **EXECTADE CONVENUAL**<br> **EXECTADE CONVE** 

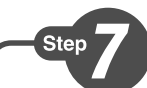

### **1 Turn off the projector. Schalten Sie den Projektor aus.**

**Eteignez le projecteur. Spegnete il proiettore. Desactive el proyector. Stäng av projektorn.**

**2 Turn off the Main Power switch. Schalten Sie schließlich den Hauptnetzschalter aus. Éteignez le commutateur d'alimentation principale. Spegnete l'interruttore dell'alimentazione principale. desactive el interruptor de alimentación principal. Stäng slutligen av med huvudströmbrytaren.**

**Unplug the power cable. Trennen Sie das Netzkabel ab. Déconnectez le câble d'alimentation. Scollegate il cavo di alimentazione. Desenchufe el cable de alimentación. Dra ut nätkabeln.**  $(\rightarrow)$  page 27 of the user's manual)

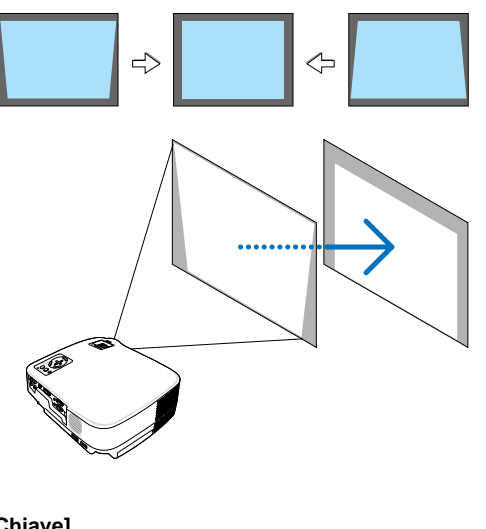

SELECT

 $\overline{\mathbb{S}}$   $\overline{\mathbb{O}}$   $\overline{\mathbb{S}}$   $\overline{\mathbb{S}}$ 

 $\Omega$  $\odot$  $\odot$ 

 $\overline{C}$ MA FY PIC-MUTE PAGE PIC-MUTE

MENU

**2**

**SELECT SLAMP AUTO ADJ. ENTER EXIT**

 $\circ$ 

**1**

 $E = \begin{pmatrix} 1 & 1 & 1 \\ 1 & 1 & 1 \\ 1 & 1 & 1 \end{pmatrix}$ 

POWER

MENU